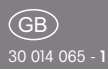

FTS14 communication interface FTS14KS

**Only skilled electricians may install this electrical equipment otherwise there is the risk of fire or electric shock!**

 $E$ etako

 $\epsilon$ 

Temperature at mounting location:  $-20^{\circ}$ C up to  $+50^{\circ}$ C. Storage temperature: -25°C up to +70°C. Relative humidity: annual average value <75%.

**valid for devices from production week 40/18** (see bottom side of housing)

FTS14 communication interface for the Eltako RS485 bus with integrated power supply unit 12V DC/8W. Only 0.6 watt standby loss.

Modular device for DIN-EN 60715 TH35 rail mounting.  $2$  module =  $36$  mm wide, 58mm deep.

Supply voltage 230V.

The delivery includes 1spacer DS14, 2 terminators with printing Ω, 1/2 module, 3 jumpers 1 module (including 1 spare), 1 jumper 1,5 TE, 2 jumpers 1/2 module (including 1 spare) and 1 jumper installation tool SMW14.

At a load of more than 50% of the rated capacity a ventilation clearance of ½ module must be maintained with the spacer DS14. Therefore, this and a long jumper are included.

**Connection to the Eltako-RS485 bus. Bus cross wiring and power supply with jumper.**

The attached second terminator should be plugged to **the last actuator**.

**Mini USB to connect to a PC, to create an equipment list, to configurate the actuators using the PC tool PCT14 and for data backup.** A legalization code to download the PCT14 from the Eltako homepage www.eltako.de is included in the FTS14KS.

Hold when they connect a PC with a RS232 bus.

According to the operating manual 10 different operating modes can be set with the operating mode rotary switch BA.

### **Mode switch**

**BA** 

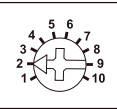

When the rotary switch is set to **position 1,** a bus scan can be performed. Then addresses (1..126) for new actuators will

be assigned which were successively set to LRN. The bottom LED flashes red, when an address was assigned the LED flashes green for 5 seconds.

When the rotary switch is set to **position 2** or after switching on the supply voltage, a bus scan is performed and a scan list is created. Then confirmation telegrams of actuators are cyclically scanned by scan list. The bottom LED flashes red and lights up green for a short period if a telegram was sent.

After the rotary switch is turned to **position 3** or after the supply voltage is applied, a bus scan is performed and a scan list is created. Then confirmation telegrams of actuators are cyclically scanned by scan list. The bottom LED flashes red.

**Pos. 4:** function like position 3 but also status telegrams of the actuators are requested.

**Pos. 5:** confirmation telegrams of actuators are cyclically scanned by the device list that was created in the PC tool PCT14. The lower LED briefly lights up green when a confirmation telegram has been received.

**Pos. 6:** confirmation telegrams of actuators are cyclically scanned by the device list that was created in the PC tool PCT14. **Pos. 7:** function like position 6 but also status telegrams of the actuators are requested.

**Pos. 8:** Unidirectional, not suitable for operation with FSU14 or FGSM14. **Pos. 9:** teaching-in wireless timer FSU14 in wireless actuators. Reading and

writing of the base IS of FTS14KS with the base IS of FTS14KS with the base IS of FTS14KS with the base IS of

All FTS14EM and if needed gateways  $\overline{\phantom{a}}$  writing of the base ID of FTS14KS with  $\overline{\phantom{a}}$  **Typical connection** in wireless actuators. Reading and writing of the base ID of FTS14KS with PC tool PCT14.

> **Pos. 10:** teaching-in of the wireless timer FSU14 into bus actuators. Control master operation with PC-Tool PCT14. The lower LED flashes green and flickers during bus operation.

> **The bottom LED** lights up green if a connection from the PC tool PCT14 was created. When reading or writing date the LED flashes green. The green LED goes out if the connection from the PC tool PCT14 was terminated.

### **Assign device address for actuators:**

The rotary switch on the FTS14KS is set to position1, its lower LED flashes red. The rotary switch of the first actuator is set to LRN, the LED on the actuator flashes smoothly.

After the address of the FTS14KS was assigned, its lower LED flashes green for 5 seconds and the LED of the actuator goes out. Then set the second actuator to LRN etc.

Caution! The bottom rotary switch of the FSR14. has to be on one channel.

## **Configurate FTS14KS:**

The following points can be configured with the PC tool PCT14:

■ create device list

**CAUTION! Don't forget 'disconnect FTS14KS' in the PC tool PCT14. While the connection from the PC tool PCT14 to the FTS14KS exists, no wireless commands are executed.**

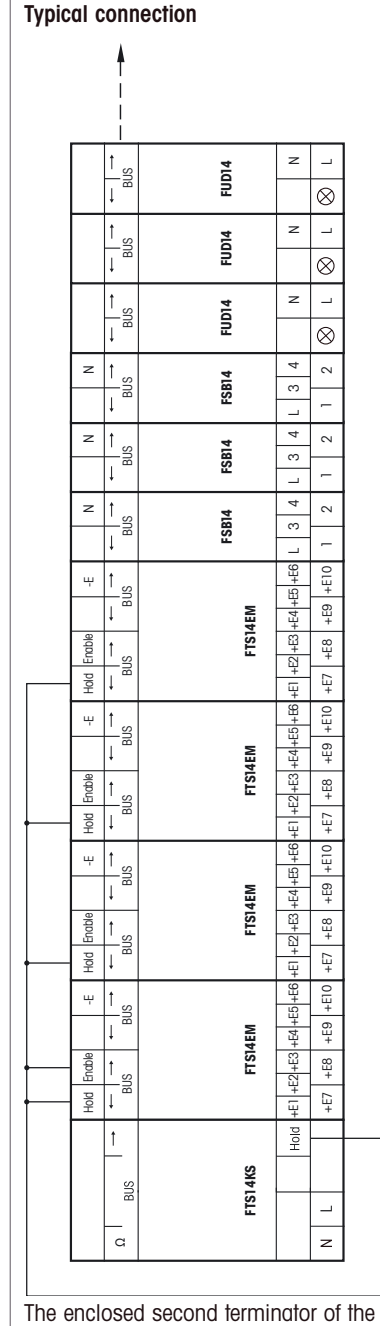

FTS14KS must be plugged to the last actuator.

1 Pl ll d i th DIN il

## **Attention! Follow exactly this installation procedure:** 1. Place all devices on the DIN rail. 2.Fasten the devices right and left with end clamps for DIN rail. 3.Connect all cables and wires.

4.Insert the jumpers, to do that, place the jumper into the tool SMW14 and connect it on the devices.

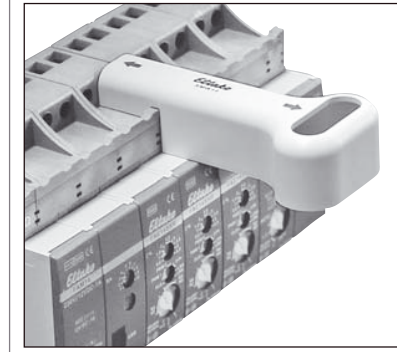

**For connecting or removing the jumpers, only use the jumper installation tool SMW14 and move vertically to the DIN rail.**

## **Must be kept for later use!**

We recommend the housing for operating instructions GBA14.

# **Eltako GmbH**

D-70736 Fellbach

**Technical Support English:**

- **Michael Thünte +49 176 13582514**
- **⊠ thuente@eltako.de**
- $\textcircled{r}$  Marc Peter +49 173 3180368 marc.peter@eltako.de

eltako.com